## Работа с транспортными упаковками в «Складе 15»

Последние изменения: 2024-03-26

Транспортная упаковка — упаковка, предназначенная для перевозки и хранения товара, которая представляет собой самостоятельную товарную единицу. Наиболее распространенный вид такой упаковки — коробки и палеты.

Транспортные упаковки можно использовать для всех типов товаров: маркированных (алкоголь, табак, обувь) и немаркированных.

Поиск товара по отсканированному ШК коробки происходит следующим образом (отсканированный ШК транспортной упаковки распознается как коробка или палета по шаблонам [контейнеров\):](https://www.cleverence.ru/support/category:921/)

1. если в плановом задании указана принадлежность каждого товара определенной коробке, то происходит поиск отсканированной упаковки в таблице **«ТранспортныеУпаковки»**, где также определяется, чьим родителем является данная транспортная упаковка.

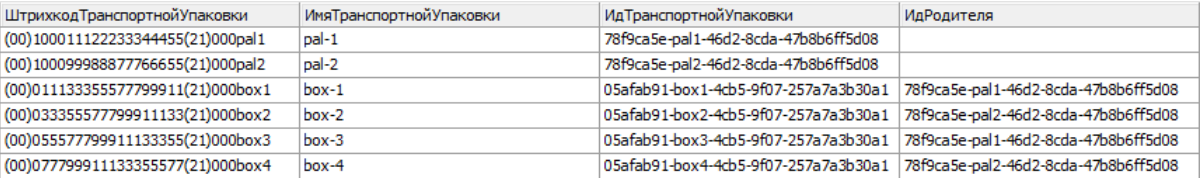

2. если в плановом задании неизвестна принадлежность товара к коробкам и в нем могут находиться товарные остатки (для маркированных товаров), то поиск происходит сначала в вышеуказанной таблице «ТранспортныеУпаковки», и, если товар не найден, продолжается в таблице **«Остатки»**. По тому, в каких строках указан полученный **ИдТранспортнойУпаковки**, определяются товарные остатки в данной коробке.

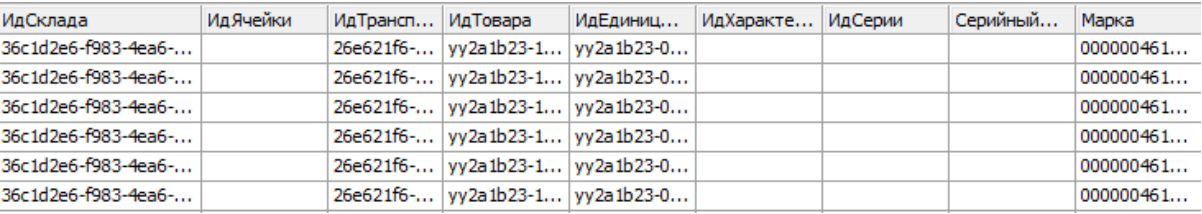

## В рамках продукта «[Склад](https://www.cleverence.ru/software/mobile-smarts/wh15/) 15» предусмотрены следующие режимы работы с транспортными упаковками:

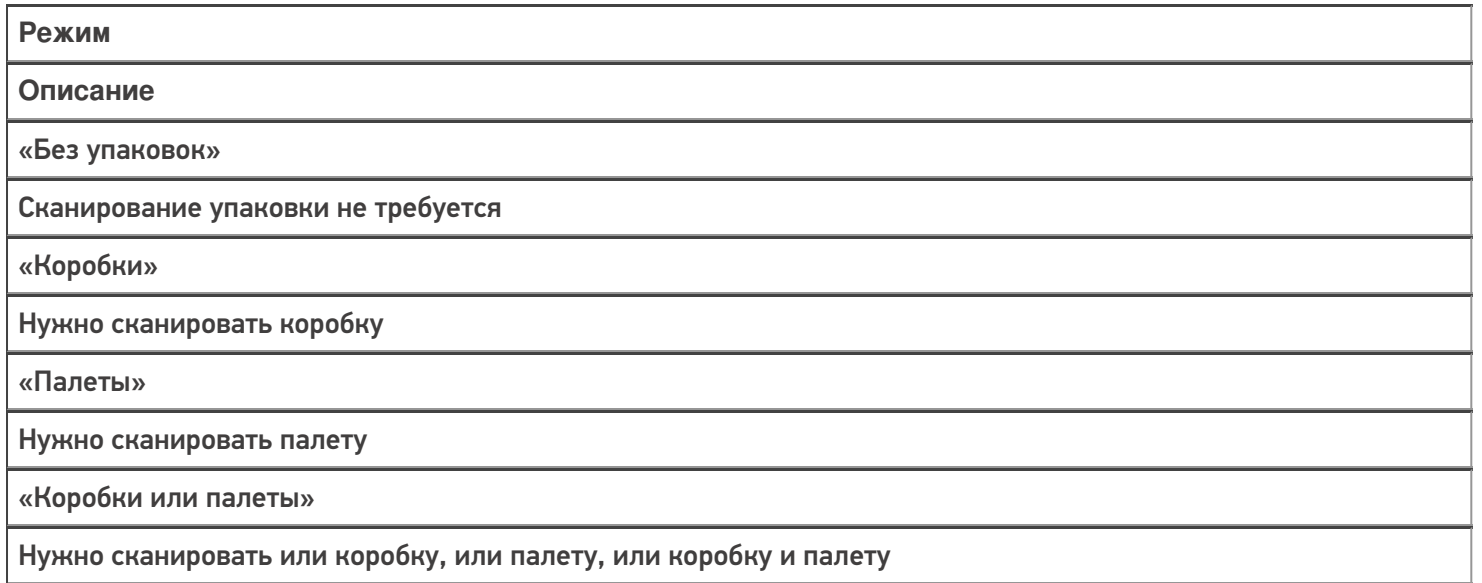

«Коробки и палеты»

## Нужно сканировать и коробку и палету

Для документа, созданного на ТСД, и документа, выгруженного из учетной системы, настройка режима работы с транспортными упаковками будет происходить по разным алгоритмам.

Для созданного на ТСД документа режим работы с упаковками можно указать в настройках данного документа. Для этого необходимо выбрать пункт меню «Настройки» → «Настройка режимов», а далее установить требуемый режим работы с упаковками (см. список выше).

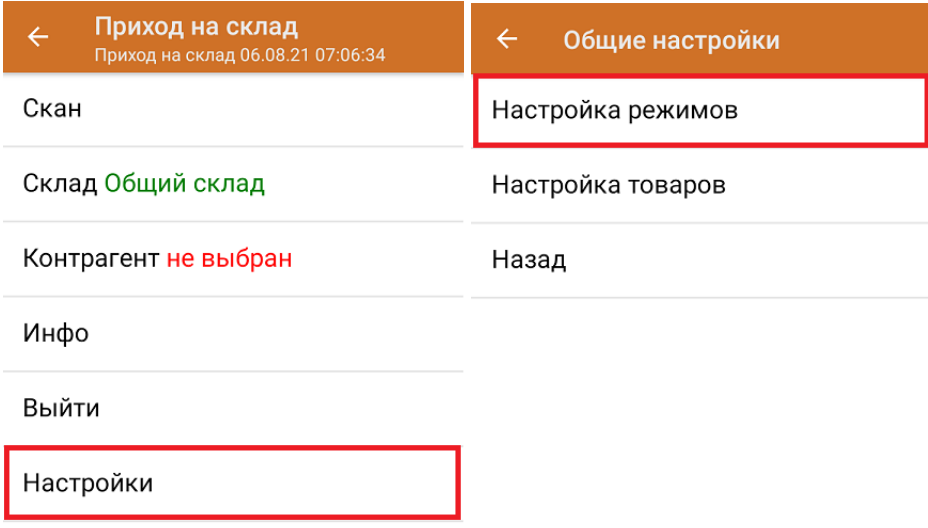

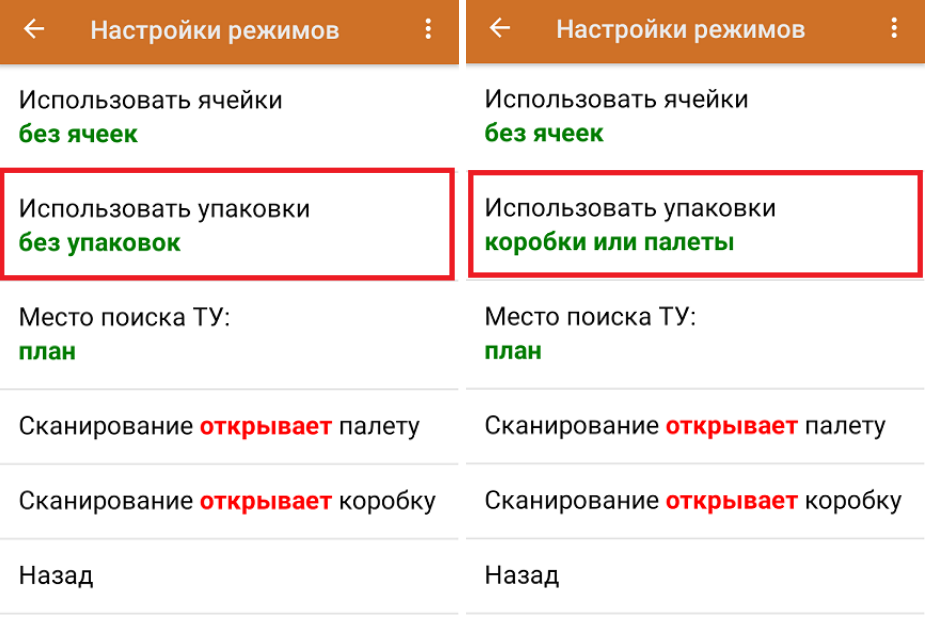

В случае если документ был выгружен на устройство, то переменной **РежимУпаковок** в шапке документа присваивается одно из нижеуказанных значений:

- **«БезУпаковок»** работа с упаковками и их ввод на ТСД не предусмотрен.
- **«Коробки»** разрешено сканировать только коробки.
- **«Палеты»** разрешено сканировать только палеты.
- **«КоробкиИлиПалеты»** сканировать можно и коробки и палеты и коробки с палетами.
- **«КоробкиПалеты»** всегда нужно сканировать и коробку и палету.

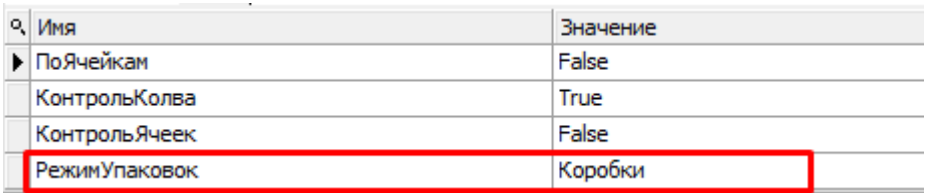

Таким образом, для документа, выгруженного на мобильное устройство, отсутствует возможность менять режим работы с упаковками в процессе работы на ТСД (кнопка «Использовать упаковки» будет неактивна).

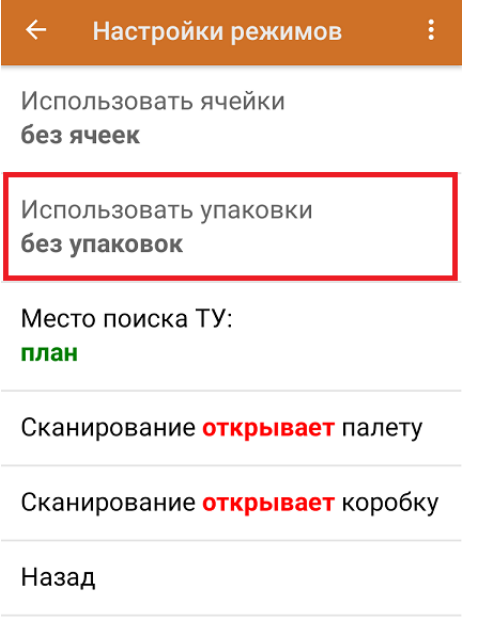

Как происходит работа с транспортными упаковками в «Складе 15», вы можете прочитать в следующих статьях:

- «Полная приемка табака по [заданию».](https://www.cleverence.ru/support/85784/)
- «Частичная приемка обуви по [выгруженному](https://www.cleverence.ru/support/84910) на ТСД заданию».
- [«Доверительная](https://www.cleverence.ru/support/84919/) приемка обуви по выгруженному на ТСД заданию».

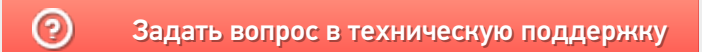